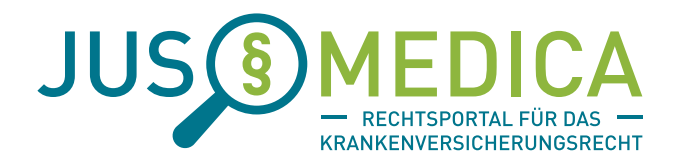

# **ALLGEMEINE NUTZUNGSHINWEISE**

für www.jusmedica.de

## **Login/Anmeldung**

Registrierte Nutzer melden sich über den Button LOGIN für den geschlossenen Bereich an. Nach Eingabe des Benutzernamens und des Passworts erhält der Nutzer – in der Regel binnen weniger Sekunden – eine E-Mail, welche an die von ihr/ihm hinterlegte E-Mail-Adresse versandt wird. Zugleich öffnet sich auf der Startseite ein Fenster zur Eingabe des Anmelde-Kodes. Der in der E-Mail mitgeteilte und einmal gültige Anmelde-Kode kann dort in das hierfür vorgesehene Feld eingegeben werden. Nach Eingeben des Anmelde-Kodes verfällt dieser und muss bei der nächstmaligen Nutzung des Rechtsportals erneut angefordert werden.

Die Nutzung des Rechtsportals ist einem eingeschränkten Personenkreis (Krankenkassen und MDK) vorbehalten. Die technischen Standards verhindern einen Zugriff von unbefugten Dritten. Die Exklusivität ist dauerhaft nur gewährleistet, wenn ein Missbrauch der Zugangsdaten weitestgehend ausgeschlossen ist.

Bei technischen Störungen bzw. Schwierigkeiten im Rahmen der Anmeldung steht den Nutzern der Support von JusMedica montags bis donnerstags in der Zeit von 8.30 Uhr bis 17.30 Uhr und freitags in der Zeit von 8.30 Uhr - 15.00 Uhr unter der Rufnummer

#### **0201 8789577-22**

oder unter support@jusmedica.de zur Verfügung. Bitte halten Sie bei Anfragen stets Ihre Kundendaten bereit. Die Mitarbeiter des Supports sind gehalten Ihre Identität zu überprüfen.

## **Logout/Automatische Abmeldung**

Bitte verlassen Sie die Sitzung aus Sicherheitsgründen immer durch Anklicken des LOGOUT-Button, welchen Sie am oberen rechten Rand des Portals finden.

Ebenfalls am oberen rechten Rand befindet sich ein Zeitmesser, welcher rückwärts läuft. Sollten Sie das Informationsangebot im geschlossenen Bereich über einen Zeitraum von 30 Minuten nicht nutzen, werden Sie vom System automatisch abgemeldet und müssen sich erneut mit Benutzername und Passwort anmelden. Ein neuer Anmelde-Kode wird Ihnen zugesandt. Wenn Sie die automatische Abmeldung verhindern wollen, reicht irgendeine Aktivität (Anklicken eines Menüpunktes o.ä.) aus, um die Uhr zurückzusetzen. Ebenso können Sie die Uhr unmittelbar zurücksetzen, indem Sie den Button "Reset" rechts neben der Uhr anklicken.

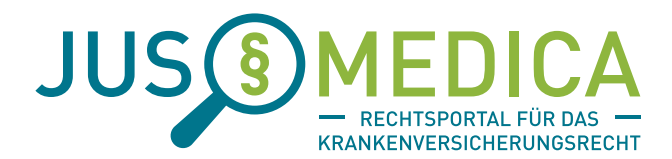

## **Hinweise zu den einzelnen Funktionen**

#### **Rubrik Aktuelles**

Im Bereich AKTUELLES finden Sie stets die neuesten bzw. interessantesten Urteile aus allen Themenbereichen der gesetzlichen und privaten Krankenversicherung – kompakt und verständlich zusammengefasst. Ein Lesen des gesamten Urteils wird Ihnen hierdurch erspart. Klicken Sie hierzu einfach auf die Überschrift des Artikels oder auf den Button "Mehr" und Sie gelangen zum vollständigen Artikel.

Am unteren Rand des Artikels finden Sie den Button "Drucken" welcher es Ihnen ermöglicht den Artikel zum Urteil auszudrucken.

Möchten Sie das Urteil selbst herunterladen und ausdrucken, so klicken Sie bitte auf das Gerichtsaktenzeichen unterhalb der Überschrift. In der sodann erscheinenden Gesamtübersicht zum Urteil haben Sie die Möglichkeit über den Button "Zum Urteil" zum Urteil zu gelangen. Klicken Sie den Button "Download" um sich das Urteil als PDF-Dokument herunterzuladen und ggf. auszudrucken.

#### **Rubrik Urteilsdatenbank**

Im Bereich URTEILSDATENBANK finden Sie – gegliedert nach Themenbereichen wie Stationäre Versorgung, Ambulante Versorgung, Rehabilitation u.v.m. -mehrere tausend interessante bzw. für die tägliche Praxis relevante Urteile.

Dem jeweiligen Urteil ist das gerichtliche Aktenzeichen vorangestellt, gefolgt von einer kurzen Information über die Kernaussage der Entscheidung. Wenn Sie auf den Button "Zum Urteil" klicken, wird das Urteil heruntergeladen und steht Ihnen zum Lesen oder zum Ausdrucken bereit.

Für viele Urteile steht zudem eine Zusammenfassung des Inhalts bereit. Sofern dies der Fall ist erscheint ein zusätzlicher Button "Vorschau". Mit einem Klick auf diesen Button öffnet sich nach unten ein Fenster, in welchem Sie die Zusammenfassung finden.

## **Rubrik Suche**

Die Funktion SUCHE ermöglicht es Ihnen gezielt nach bestimmten Themen bzw. Begriffen oder nach gerichtlichen Aktenzeichen zu suchen. Im Rahmen der Suchfunktion wird zwischen der "Suche nach Gerichtsurteilen" und "der Suche auf der Homepage" differenziert. Die SUCHE NACH GERICHTS-URTEILEN erstreckt sich auf alle Urteile und deren Inhalt, welche in unserer Datenbank hinterlegt sind. Das Programm durchsucht hierbei den Inhalt eines jeden Urteils, beispielsweise nach dem eingegebenen Suchbegriff, und zeigt diesen Begriff farblich hervorgehoben in den Suchergebnissen an. Die SUCHE AUF DER HOMEPAGE beinhaltet allein die Suche nach Inhalten im Rechtsportal selbst, nicht jedoch in den einzelnen Dokumenten. Hiermit finden Sie beispielsweise Themen bzw. Informationen im Bereich "Aktuelles" oder in den "Prüfhinweisen".

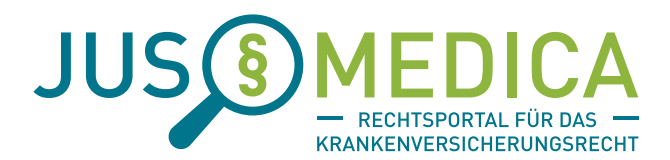

## **Rubrik Prüfhinweise**

In unserer Rubrik PRÜFHINWEISE finden Sie für die Abrechnungsprüfung im Krankenhaus nach § 275 Abs. 1c SGB V zu vielen Bereichen hilfreiche Prüfschemata, so z.B. zu Komplexbehandlungen, zur Beatmung, zu Haupt- und Nebendiagnosen, zur Fallzusammenführung u.v.m. Beachten Sie bitte, dass für die inhaltliche Richtigkeit und Vollständigkeit keine Gewährleistung und somit keine Haftung übernommen wird. Sie müssen daher vor jeder Nutzung dieser Funktion den Haftungsausschluss bestätigen, andernfalls ist Ihnen die Nutzung untersagt. Beachten Sie bitte außerdem, dass die Veröffentlichung, Vervielfältigung und die Weitergabe an Dritte verboten ist. Einzelheiten zum Haftungsausschluss und zum Urheberschutz finden Sie im Rechtsportal unter "Prüfhinweise".

#### **Rubrik Service**

#### **Soforthilfe**

Im Bereich SERVICE finden Sie neben diesen Nutzungshinweisen unter dem Button "Soforthilfe" ein Kontaktformular, mit welchem Sie Störungen und andere technische Probleme melden oder aber Fragen zum Rechtsportal stellen können. Einzelheiten zum Support finden Sie dort im Rechtsportal.

Beachten Sie bitte dass über den Support keine Rechtsfragen zu den bereitgestellten Informationen beantwortet werden. JusMedica kann und darf keine Rechtsberatung durchführen. Gerne teilen wir Ihnen auf Nachfrage die Kontaktdaten einer Rechtsanwaltskanzlei mit langjähriger Spezialisierung und Erfahrung im Bereich der gesetzlichen und privaten Krankenversicherung mit. Dieser Dienst ist kostenpflichtig und wird von der Rechtsanwaltskanzlei in Rechnung gestellt. Die Kanzlei teilt die konkreten Kosten auf unverbindliche Anfrage mit.

## **Nutzungsbedingungen und Nutzungsentgelte**

Im Bereich SERVICE werden Ihnen zudem die Nutzungsbedingungen und die jeweils zurzeit gültigen Nutzungsentgelte mitgeteilt. Mit Abschluss eines Nutzungsvertrages akzeptieren Sie die Nutzungsbedingungen und Nutzungsentgelte in der jeweils geltenden Fassung.

Bitte beachten Sie, dass die Nutzung des Rechtsportals einem eingeschränkten Personen- bzw. Nutzerkreis vorbehalten ist. Weitere Informationen finden Sie in unseren Nutzungsbedingungen.

## **Forum**

JusMedica – das Diskussionsforum bietet Ihnen die Möglichkeit mit anderen Nutzern in Kontakt zu treten, Fragen an andere zu stellen oder Antworten auf Fragen anderer zu geben. Natürlich können auch allgemeine Informationen mitgeteilt und Erfahrungen ausgetauscht werden ohne hierbei Fragen zu formulieren oder Antworten zu erbitten.

Sie gelangen über den Button FORUM im Menüpunkt "Service" zum Diskussionsforum. Für die Nutzung ist eine gesonderte Anmeldung erforderlich. Haben Sie das Forum bislang nicht genutzt, so ist eine Erstanmeldung über den Button "Noch kein Benutzerkonto erstellt?" erforderlich. Folgen Sie bitte den einzelnen Anweisungen zur Erstregistrierung.

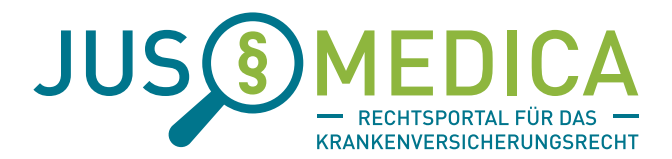

Haben Sie sich erstmalig registriert, so melden Sie sich bei künftigen Besuchen im Diskussionsforum mit Ihrem Benutzernamen und Passwort an.

Beachten Sie bitte, dass es Ihnen ausschließlich gestattet ist sich zu Themen der GKV und PKV im Forum auszutauschen. Es ist untersagt andere Inhalte bzw. Themen zu diskutieren bzw. einzustellen. Sollten Sie hiergegen verstoßen so müssen Sie damit rechnen von der Nutzung des Rechtsportals ausgeschlossen zu werden. Im Falle der Verbreitung von strafbaren oder sittenwidrigen Inhalten, insbesondere beleidigenden oder anstößigen Äußerungen müssen Sie neben einer sofortigen Sperrung des Zugangs zudem mit der Einleitung zivil- und strafrechtlicher Schritte rechnen. Verbotene Inhalte werden sofort aus dem Forum entfernt.

#### **Newsletter**

Als angemeldeter Nutzer haben Sie die Möglichkeit unseren NEWSLETTER zu abonnieren. Dieser informiert regelmäßig über die neuesten Urteile und andere Neuigkeiten der GKV und PKV. Klicken Sie hierzu auf den Button "Newsletter", geben Sie Ihren Namen und Ihre E-Mail-Adresse ein und wählen Sie diejenigen Themenbereiche aus, zu welchen Sie künftig informiert werden möchten. Sie erhalten dann ab sofort sämtliche Newsletter zu Ihren Wunschthemen. Natürlich können Sie den Newsletter jederzeit wieder abbestellen, indem Sie im jeweiligen Newsletter die Funktion "Newsletter abbestellen" anklicken.

Jusmedica.de MD Informationsdienste GmbH

[Stand Oktober 2018]